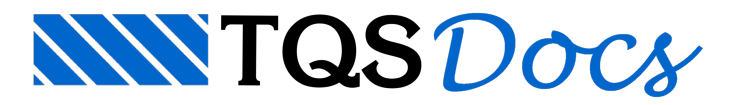

## Como fazer hachuras com o contorno aberto

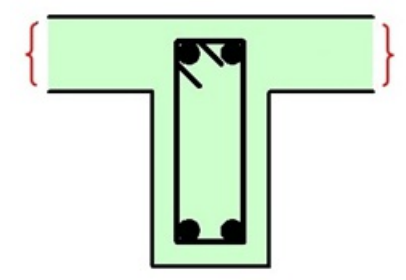

Antes de qualquer coisa, precisamos entender o funcionamento do hachuramento no TQS.

Uma das maneiras de criar hachuras no TQS é através de uma poligonal fechada.

A regra básica é a seguinte: se no nível de desenho desta poligonal fechada for definida uma hachura, então a área é hachurada, isto é, todas as poligonais fechadas que estão num certo nível de desenho onde um padrão de hachura foi definido, serão hachuradas de acordo com este padrão.

Vamos imaginar que para o nível 240 de uma tabela de plotagem esteja associada a pena 0.2 mm e cor preta. No exemplo aseguir, umaseção T de vigas, temos uma poligonal fechada no nível 240 com um padrão de hachura definido. Logo ela será plotada com a pena 0,2mm cor preta, tanto as linhas de contorno como a própria hachura. Para a hachura especificamente, nós temos alguns padrões adicionais além da cor (sombreamento, cor, etc). Veja o resultado do desenho:

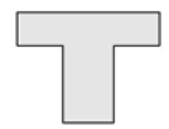

Para que o contorno não seja desenhado (contorno invisível), devemos definir que o nível 240 utilize uma pena de cor "branca", mas neste caso, a hachura ficará na cor branca também e não será desenhada, pois a mesma pena, por default, estáassociadaao contorno e à hachura.

Para não desenhar o contorno e desenhar a hachura, vamos definir uma pena diferente do contorno (branca) paraa hachura, assim poderemos ter a hachura desenhada com uma pena (verde, por exemplo) e a borda, poligonal fechada, com outra(branca).

Vamos utilizar, para exemplificar, uma das tabelas de penas que são fornecidas com o TQS: PLOTPENA.PEN que tem as seguintes penas:

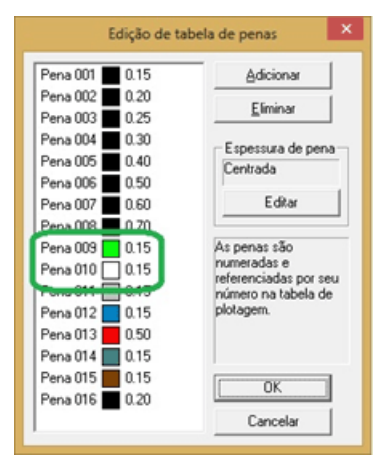

Onde temos a pena 10 de cor branca e a pena 9 de cor verde.

Com atabela de penas definida, já podemos configurar atabela de plotagem, no nosso caso, de vigas:

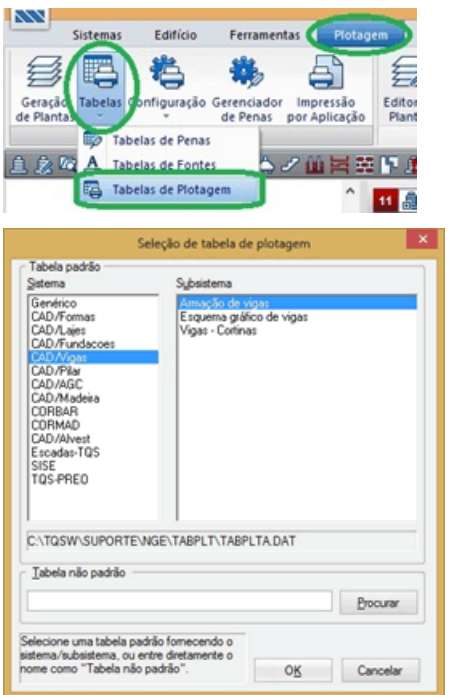

No nível 240 definimos pena 10 (branca) e hachura 4 para o contorno.

No nível 250 – que ainda não está sendo utilizado – definimos pena 9 (verde) para a hachura.

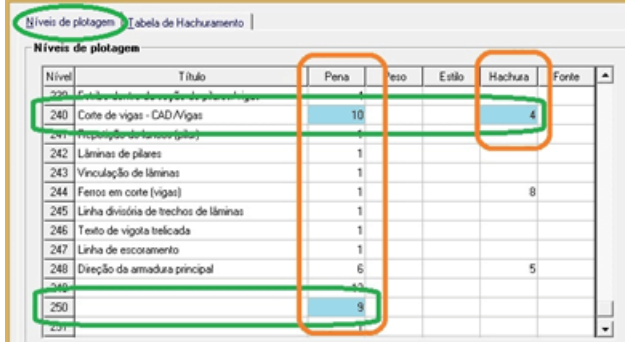

Na tabela de hachuramento, ajustamos a hachura 4 com um sombreado de 10% e "preenchida" com a pena do nível 250 (pena 9, verde – vide acima). A escolha do nível 250 foi arbitrária, apenas um nível que não está sendo utilizado.

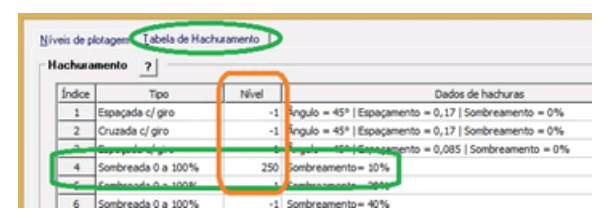

Após estas configurações, os cortes das vigas ficam compostos por linhas indicando o contorno do limite do concreto e por uma poligonal fechada no nível 240 (desenhada com uma pena branca) que fica hachurada com um sombreamento (10%) de cor verde (pena do nível 250) e sem linha de contorno:

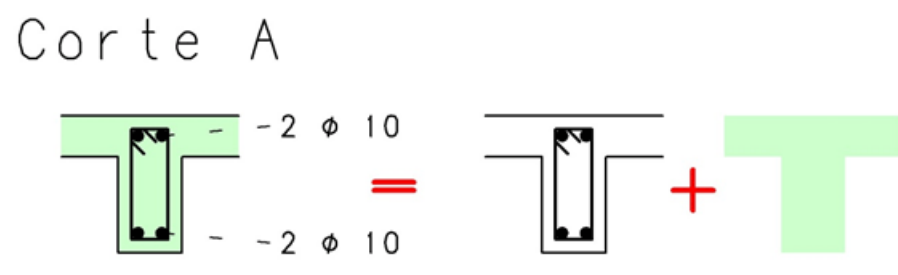

Para saber mais:

http://www.tqs.com.br/suporte-e-servicos/biblioteca-digital-tqs/75-emissao-de-plantas